# EXPLORING ELECTRONIC LAB NOTEBOOKS (ELNs)

Kara McGaughey

Neuroscience Graduate Group (NGG)

#### AN OVERVIEW

- What are ELNs?
- Penn's partnered ELN service: LabArchives
- What are the advantages to using ELNs?
- How do I use and integrate ELNs?

#### What are ELNs?

An ELN is a digital record of your research process and results.

#### Similarities with traditional lab notebooks:

- Compile protocols
- Document experiments
- Store collected data
- Gather references
- Serve as an immutable record of your research

#### Unique and advantageous features of ELNs:

- Enhanced accessibility
- Enhanced searchability (e.g., searchable with keywords)
- Secure and redundant
- Easier, more flexible organization
- Can track and review all changes

#### LabArchives - Penn's partnered ELN provider

#### **LabArchives**

- Common ELN features
- Legal/security protection
- Free for Penn students

#### Other options:

- Evernote
- OneNote
- Google Drive/Box

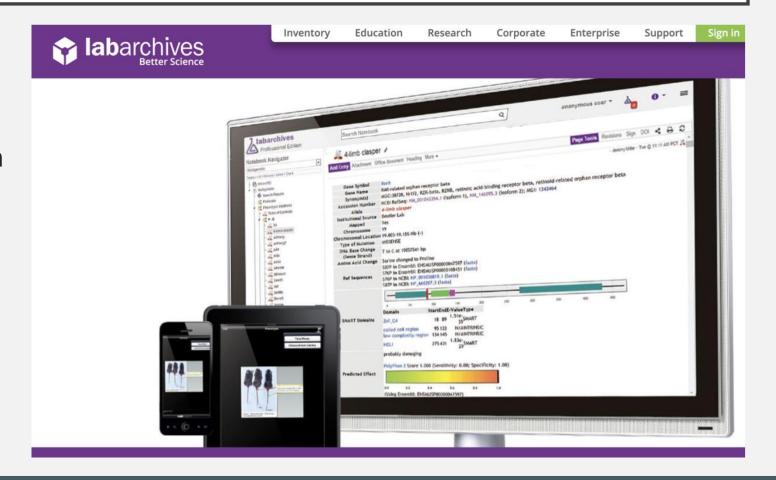

# ELNs are easily accessible

- Cloud-based system allows you to access your ELN from wherever you are whenever you want.
- LabArchives has apps for mobile devices and tablets and runs through the web browser for laptops/desktops.
- Can also download files for easy offline viewing

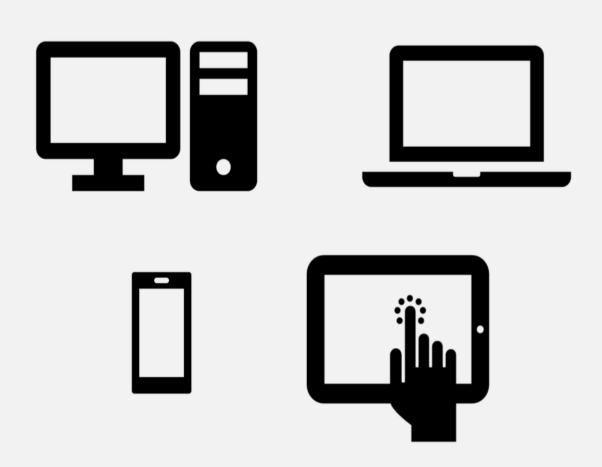

# ELNs offer enhanced searchability

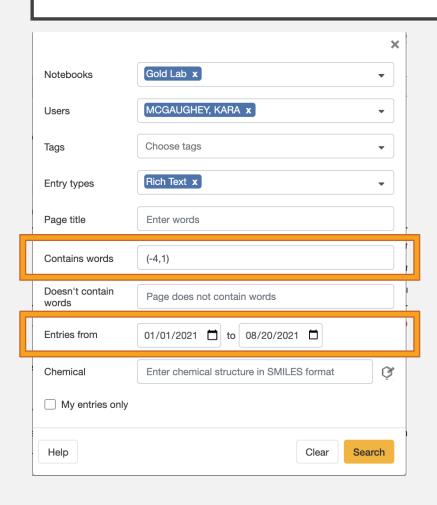

Using **keywords** or **phrases**, you can search entire ELNs.

You can restrict and refine your search to entries created by certain users, entries of a specific type, and/or entries within a specific date range.

#### ELNs offer enhanced searchability

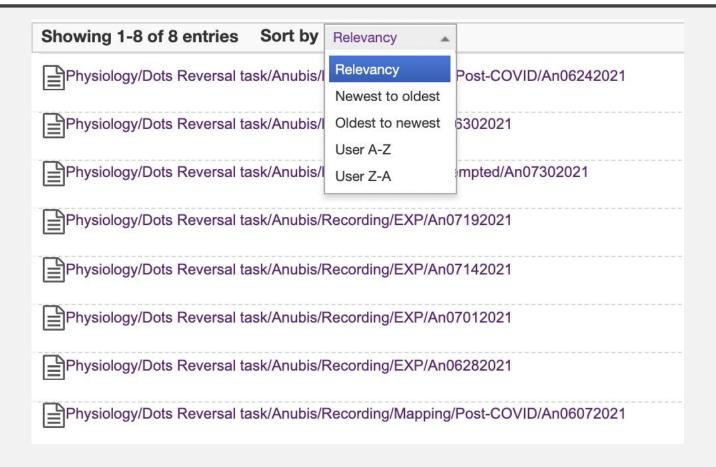

ELNs are searchable, so finding things is easier and faster.

#### LabArchives is secure and stored in multiple locations

- LabArchives ELN data are securely stored on serves off-site
  - Password protected (aka <u>requires PennKey & two-factor authentication</u>)
  - Data is <u>encrypted</u> in transit and on servers
  - Security measures are routinely <u>tested</u> and <u>upgraded</u>
- LabArchives ELN data are stored in multiple locations
  - Primary on East Coast, secondary on West Cost
  - Backups stored in multiple locations off-site to protect against disasters (fires, flooding, etc.)

# LabArchives and ELNs allow for flexible organization

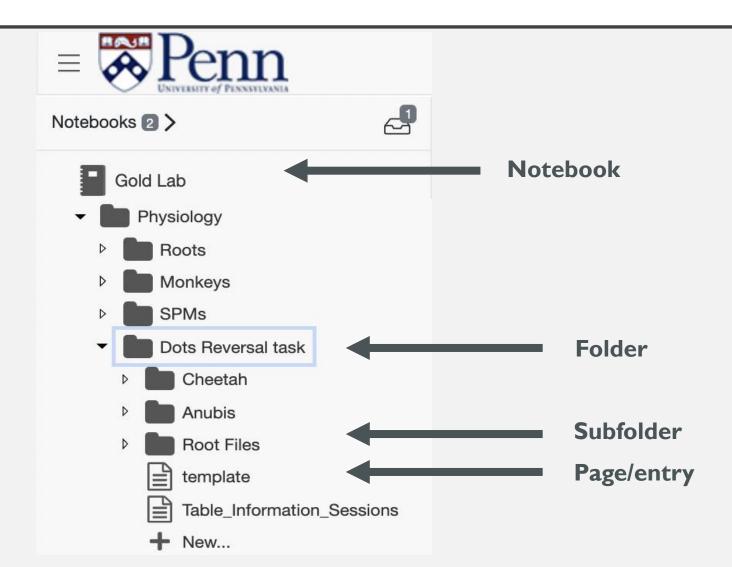

# Quickly copy, download, or share entries, folders, and entire notebooks

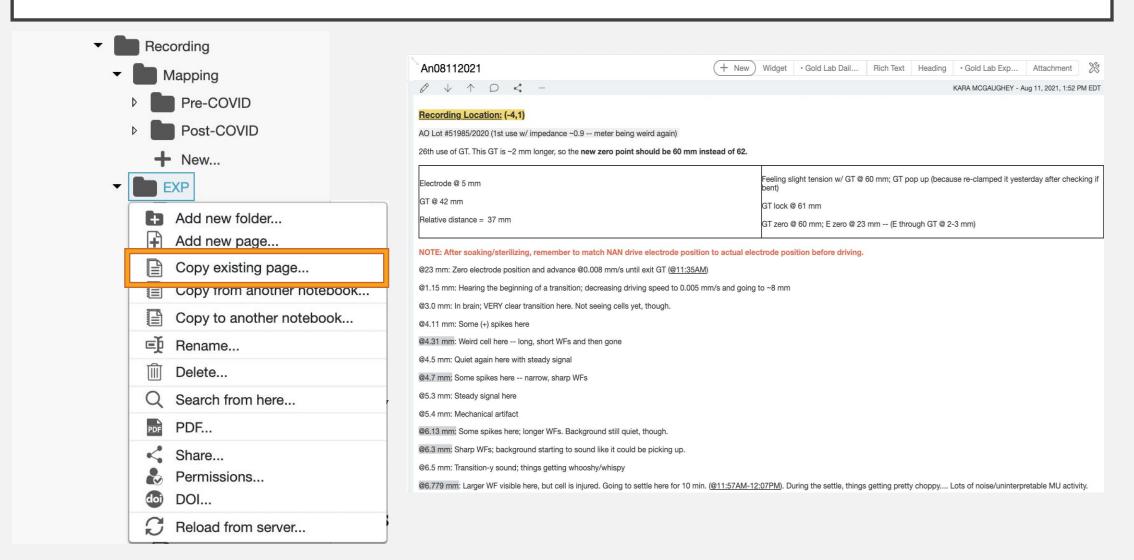

#### LabArchives tracks changes and revisions

| An08062021                 |                 |                |               | + New Widget • Gold Lab Dail Rich Text Heading • Gold La |              |        | Lab Exp                | ab Exp Attachme       |
|----------------------------|-----------------|----------------|---------------|----------------------------------------------------------|--------------|--------|------------------------|-----------------------|
| hide revisions Re          |                 |                |               |                                                          |              |        | Rename page            |                       |
| Date and Time              | Entry version # | Revised by     | Revised by ip | Revision Action                                          | Data Type    | Change | Revert                 | Delete page           |
| Aug 24, 2021 @05:30 AM EDT | 12              | KARA MCGAUGHEY | 69.249.177.76 | automatically saved                                      | text entry   | 8.6 MB |                        | Print page Share page |
| Aug 24, 2021 @05:29 AM EDT | 5               | KARA MCGAUGHEY | 69.249.177.76 | edited                                                   | widget entry | 1.1 KB | evert t                | View revisions        |
| Aug 06, 2021 @03:55 PM EDT | 4               | KARA MCGAUGHEY | 170.212.0.96  | edited                                                   | widget entry | 1.1 KB | revert t               | Refresh page          |
| Aug 06, 2021 @03:55 PM EDT | 11              | KARA MCGAUGHEY | 170.212.0.96  | edited                                                   | text entry   | 8.6 MB | revert to this version |                       |
| Aug 06, 2021 @03:50 PM EDT | 10              | KARA MCGAUGHEY | 130.91.99.34  | edited                                                   | text entry   | 8.6 MB | revert to this version |                       |
| Aug 06, 2021 @02:54 PM EDT | 9               | KARA MCGAUGHEY | 170.212.0.96  | edited                                                   | text entry   | 8.3 MB | revert to this version |                       |
| Aug 06, 2021 @01:50 PM EDT | 8               | KARA MCGAUGHEY | 130.91.99.34  | edited                                                   | text entry   | 8.3 MB | revert to this version |                       |
| Aug 06, 2021 @01:49 PM EDT | 7               | KARA MCGAUGHEY | 170.212.0.96  | edited                                                   | text entry   | 8.2 MB | revert to this version |                       |
| Aug 06, 2021 @01:03 PM EDT | 6               | KARA MCGAUGHEY | 130.91.99.34  | edited                                                   | text entry   | 8.2 MB | revert to this version |                       |
| Aug 06, 2021 @01:01 PM EDT | 5               | KARA MCGAUGHEY | 170.212.0.96  | edited                                                   | text entry   | 7.9 MB | revert to this version |                       |
| Aug 06, 2021 @12:11 PM EDT | 3               | KARA MCGAUGHEY | 170.212.0.96  | edited                                                   | widget entry | 1.1 KB | revert to this version |                       |
| Aug 06, 2021 @11:50 AM EDT | 4               | KARA MCGAUGHEY | 170.212.0.96  | automatically saved                                      | text entry   | 7.9 MB | revert to this version |                       |

Tracking changes allows you correct mistakes and protect the integrity of your research.

#### Widgets in LabArchives

LabArchives has widgets — little tools that you can embed in your notebook pages to make your experimental prep easier.

- Acid and Base Molarity Calculator
- Bacterial Growth Calculator
- Buffer Calculator
- Chemical Inventory
- Chemical Sketcher
- CUI Coversheet
- Dilution Calculator
- DNA-RNA Calculator
- Fig. Example 1 Density of an unknown Liquid
- Fxample 2 Acidity of a liquid
- Fire Diamond Widget
- Freezer Box General
- Google Calendar
- Google Docs
- Tab Recipes Calculator
- Meeting Template
- Molarity Calculator
- Molecular Weight Calculator
- PCR Calculator
- Periodic Table
- Plasmid Database
- Radioactivity Calculator
- Scientific Calculator
- Spreadsheet
- Unit Converter

#### You can make your own widgets!

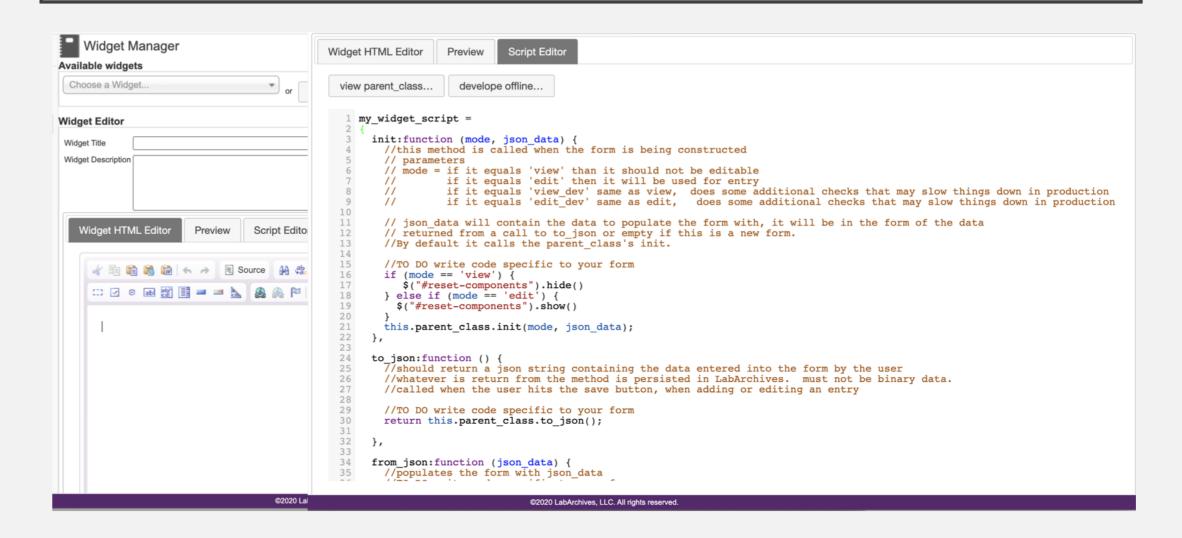

# LabArchives widgets make storing your information easier

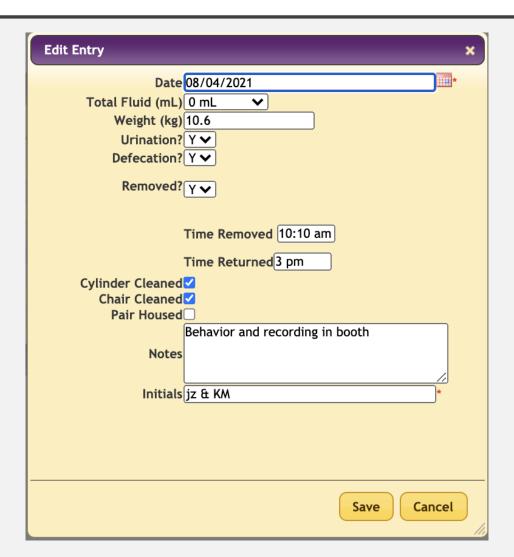

#### LabArchives widgets make tracking your experiments easier

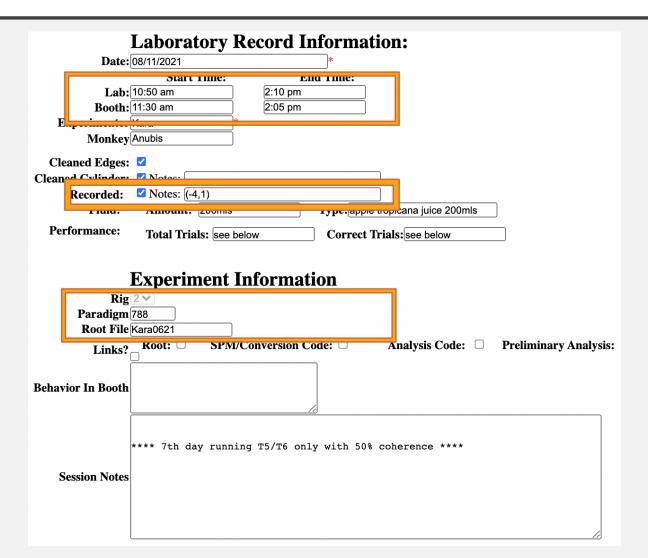

# LabArchives widgets make tracking your experiments easier

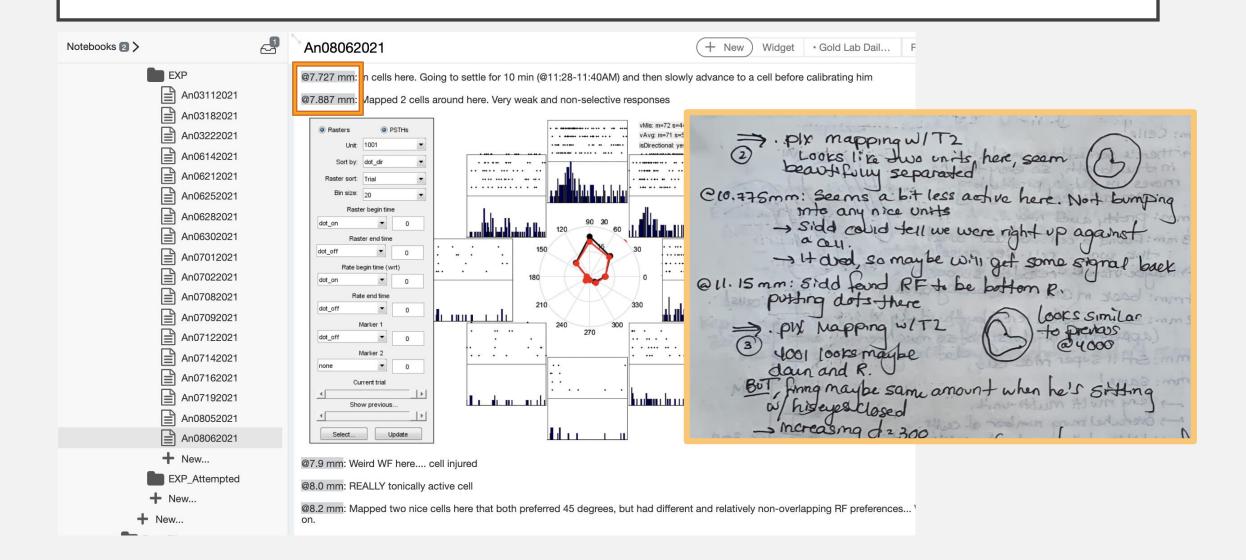

# LabArchives widgets make tracking your experiments easier

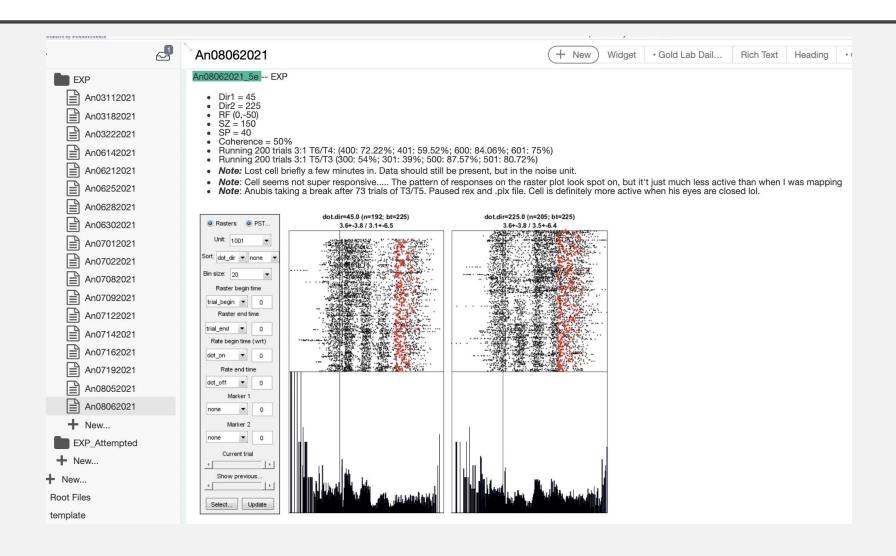

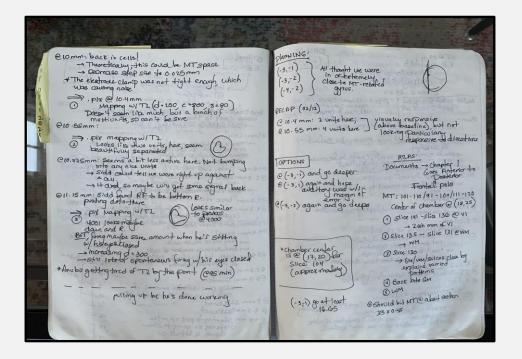

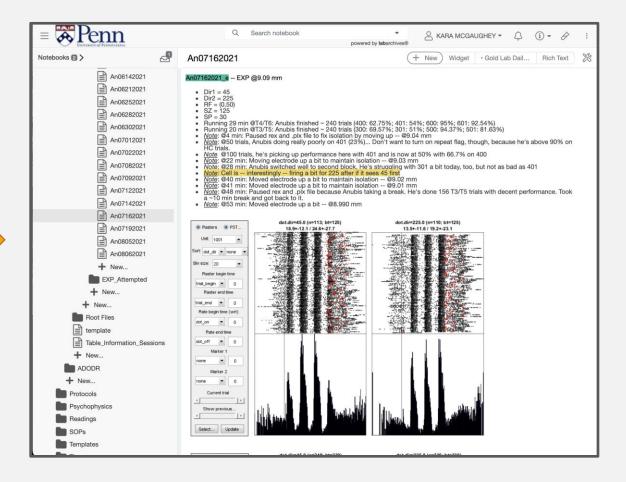

# Interested in trying out LabArchives?

Attend the ELN session!

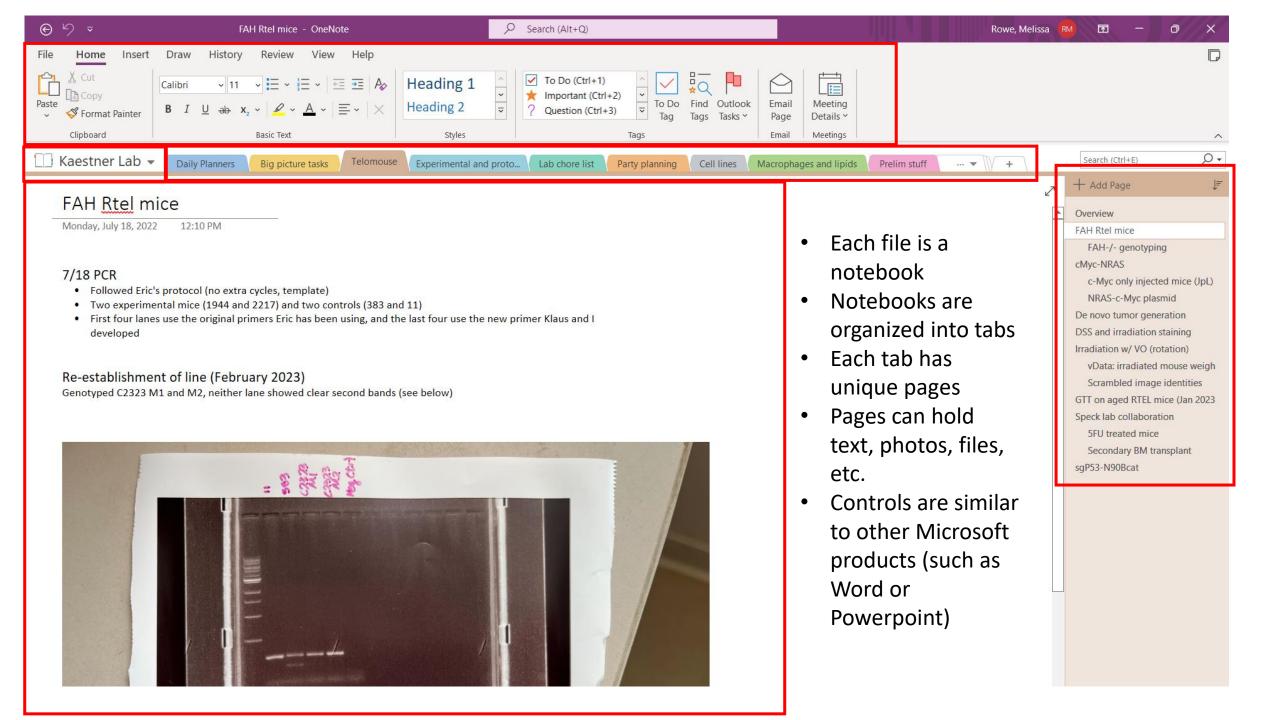